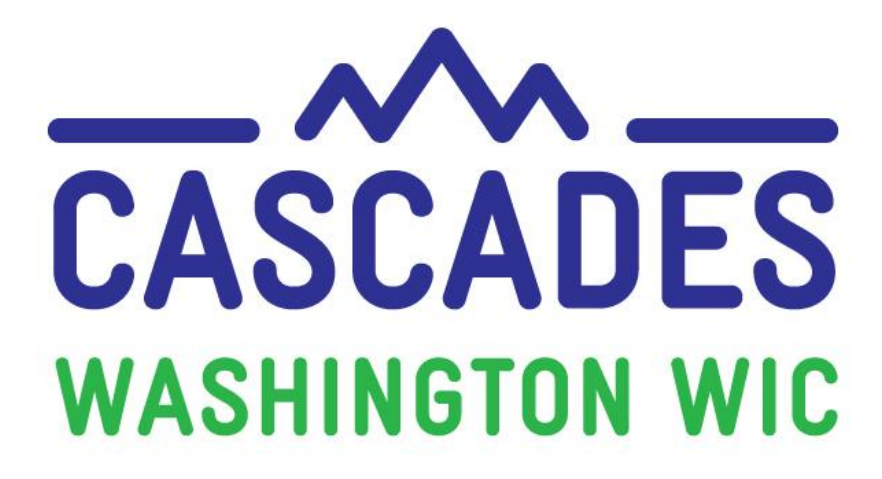

## Training Supplement

# Unit 2

# ADD A NEW FAMILY AND SCHEDULE APPOINTMENTS

 $\mathbb T$ 

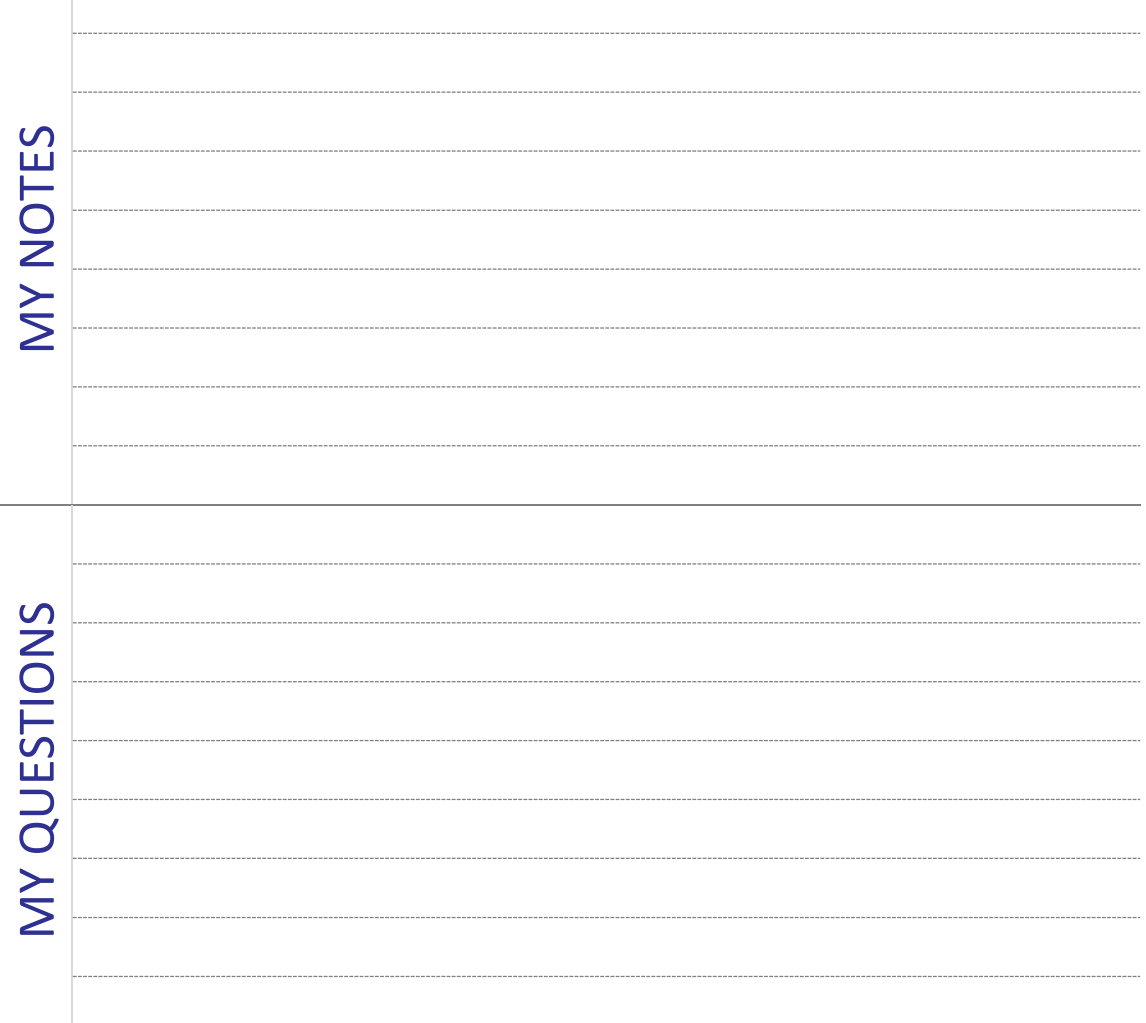

## **3 Things I Saw or Read to Discuss at My Clinic**

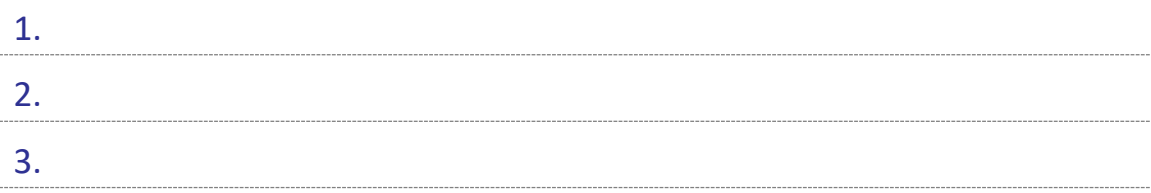

## **Other Topics to Bring Back to My Clinic**

#### **Contents**

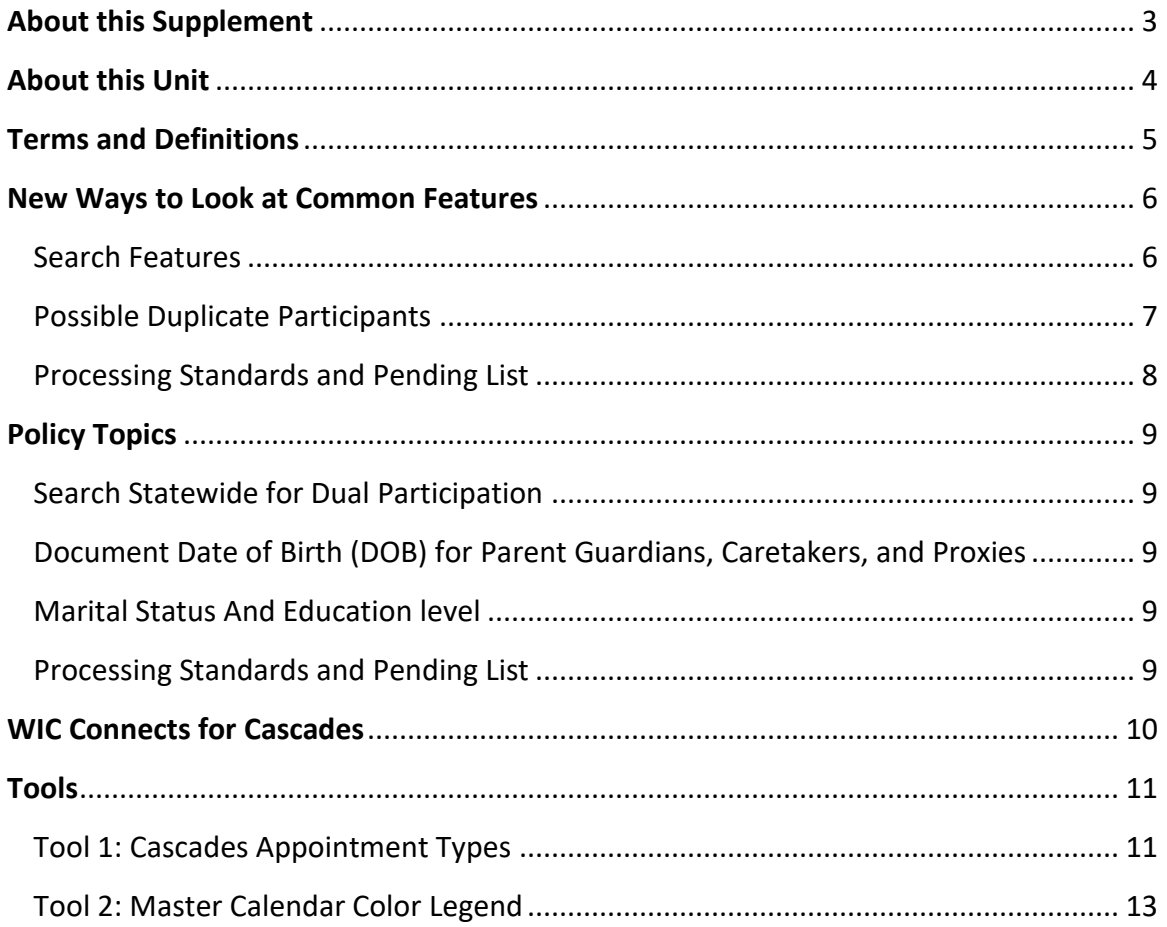

For persons with disabilities, this document is available on request in other formats. To submit a request, please call 1-800-841-1410 (TDD/TYY 711). DOH-961-1147 March 2019

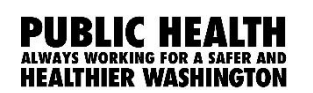

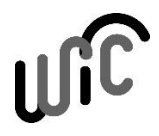

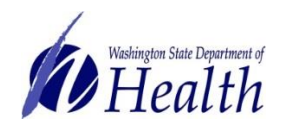

## <span id="page-3-0"></span>**About this Supplement**

We created this Training Supplement as a reference to help you organize new topics, computer functions, and information you'll need that's specific to Washington WIC. We'll share tips and tools for continuing the warm and welcoming WIC services you offer to all WIC families in Washington while changing to a new system.

Please note the Computer Based Trainings (CBT) are only used to explore and practice using Cascades. Some scenarios in the CBT don't necessarily reflect state policies and procedures. Also, some content in the CBT and in the Cascades Sandbox may look different once you use Cascades after your clinic's rollout date. For example, some Nutrition Education topics or Goal choices may look different.

We hope we highlighted key areas for you, shed some light on some of the ways your work will be changing, and helped begin conversations with your co-workers as you bring Cascades to your clinics.

## **Simulation TIPS!**

- 1) Be very, very accurate with your cursor when the instructions ask you to click on a certain part of the Cascades page.
- 2) Spell words exactly as you are instructed to type them—watch for extra spaces and spelling.
- 3) If you need to take the simulation again, click on the "Simulation Instructions" in the Table of Contents (right).
- 4) If you want to view specific content again, click on the Slide Title in the Table of Contents (right).

## <span id="page-4-0"></span>**About this Unit**

In Unit Two, you'll learn how to:

- Search for and access family records
- Add a new family, find Master Calendar slots available for booking
- Schedule appointments
- Reschedule an appointment in multiple ways

This unit introduces a new way to schedule participants. In Client Services you schedule participants under a specific staff person (like Sara or Joe) or role (like Certifier or RD). This type of scheduling is called **resource based** scheduling.

In Cascades, you'll schedule according to the type of appointment the person needs (like Initial Certification or Nutrition Education). The calendar keeps track of the number of each type of appointment available. This type of scheduling is called **numbers based** scheduling.

You may have a lot of questions about this right now. Don't worry, there will be several places where you'll learn more about scheduling. It's a big change for all of us and we're here to support you as you learn.

## <span id="page-5-0"></span>**Terms and Definitions**

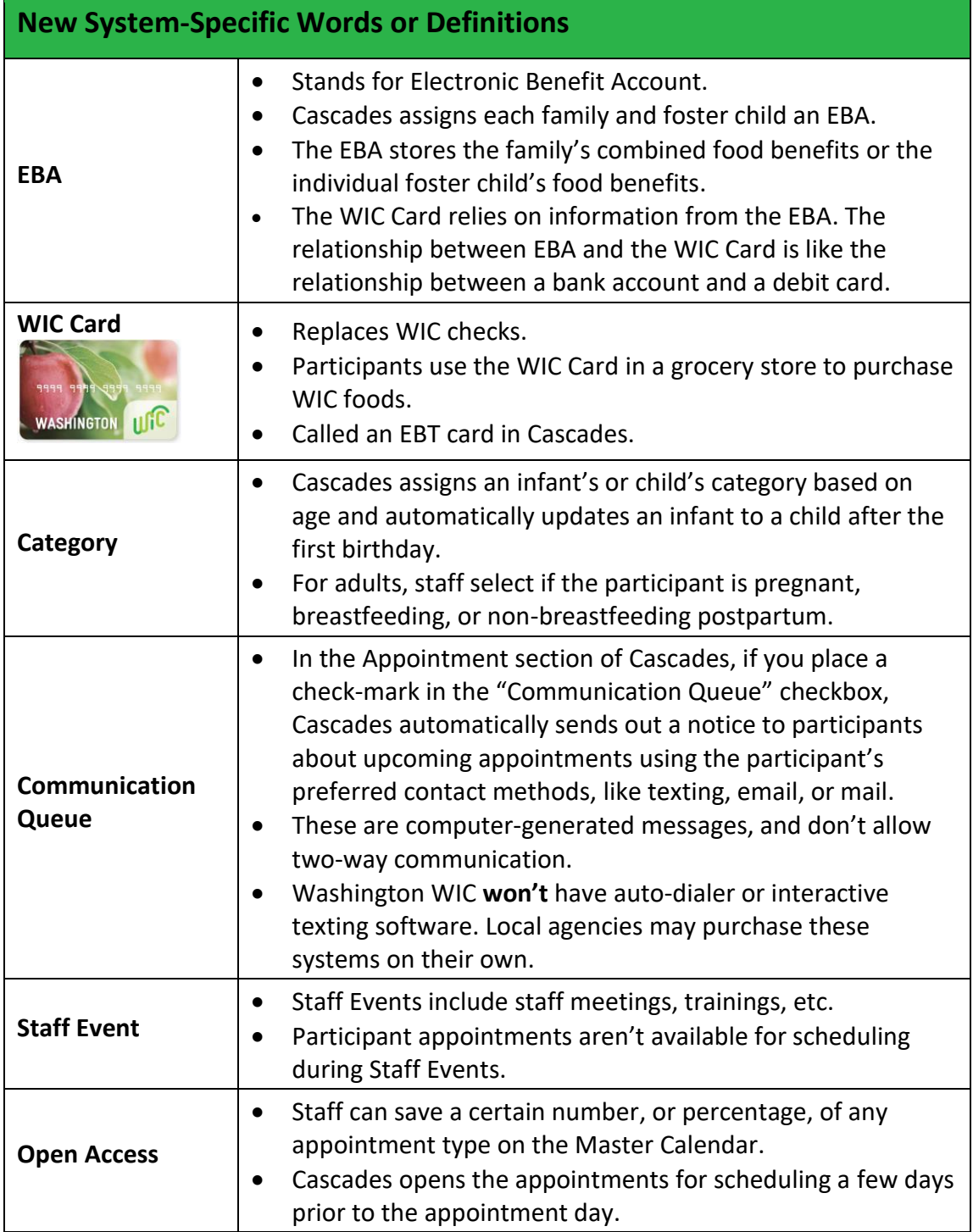

## <span id="page-6-0"></span>**New Ways to Look at Common Features**

#### <span id="page-6-1"></span>SEARCH FEATURES

- You can search for participants statewide, by local agency, or by clinic. Use the radio buttons to make your choice. The button defaults to **Clinic**.
- You can also search for participants by name, nickname, telephone number, participant ID, date of birth, Medicaid (ProviderOne) number, or EBT card number.
- Depending on the Search Type check box selected, a different variety of search boxes appears. The button defaults to **Family**.

## **TIP!**

To get search results most like Client Services, Select **Participant** and **Family** for your search types.

The search results window shows the fields you see in Client Services.

#### <span id="page-7-0"></span>POSSIBLE DUPLICATE PARTICIPANTS

When you add new applicants or participants, Cascades performs a duplicate search using a combination of:

- First letters of
	- o First Name and Last Name or
	- o First Name and Maiden Name
- Year and Month of Birth Date
- Gender

Once the search is complete, the three most common scenarios are:

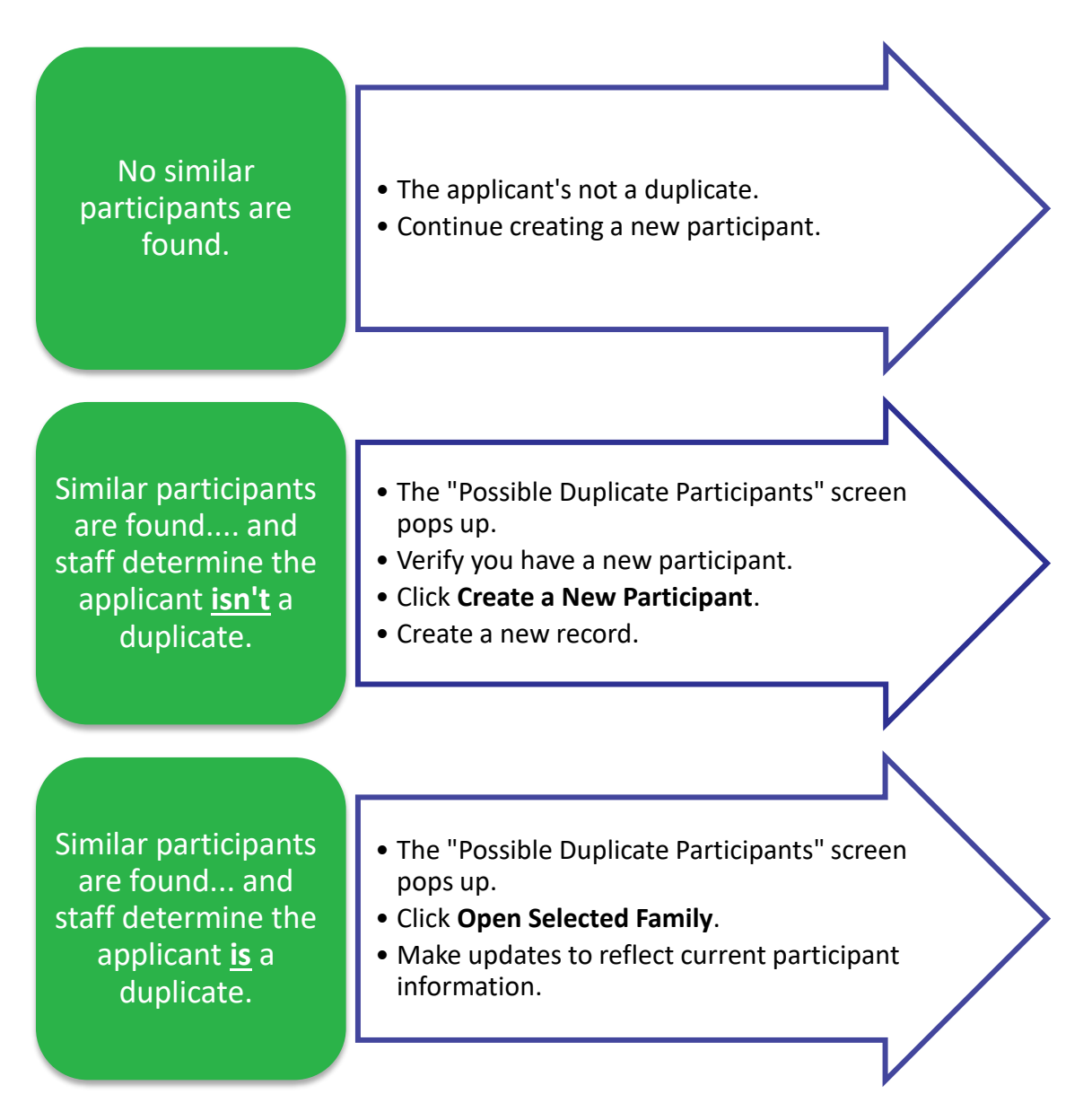

#### <span id="page-8-0"></span>PROCESSING STANDARDS AND PENDING LIST

You're already familiar with the processing standards for pregnant participants and migrants. In Cascades, breastfeeding participants and infants also fall under the 10-day processing standards.

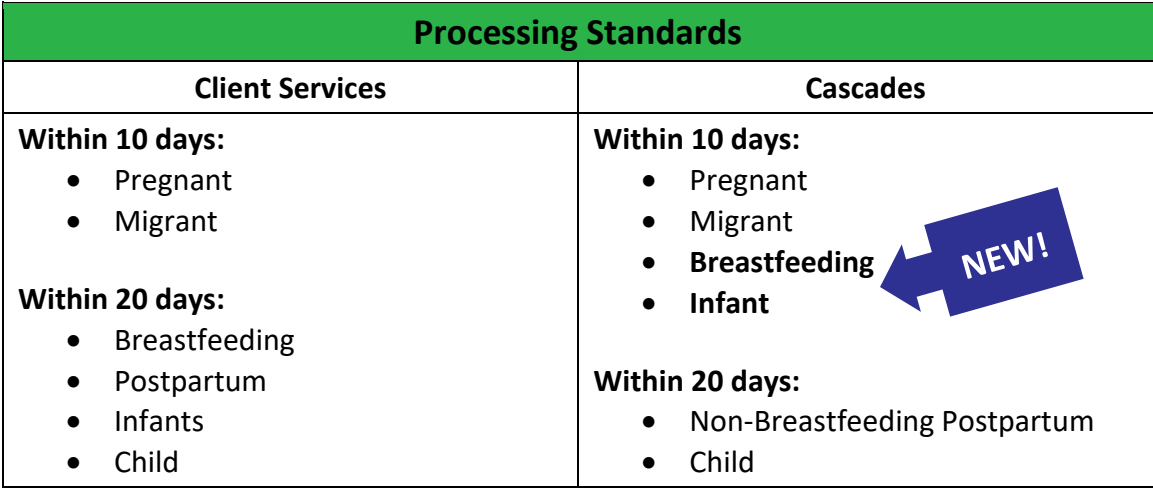

Cascades helps staff meet the processing standards with the Pending List.

Here's what the Pending List isn't:

- $\bullet$  It's NOT a waiting list.
- $\bullet$  It's NOT a pending client like in Client Services.

So, what is the Pending List?

- It's a tracking list for applicants with appointments outside the processing standards.
- It helps you contact applicants when earlier appointments become available.

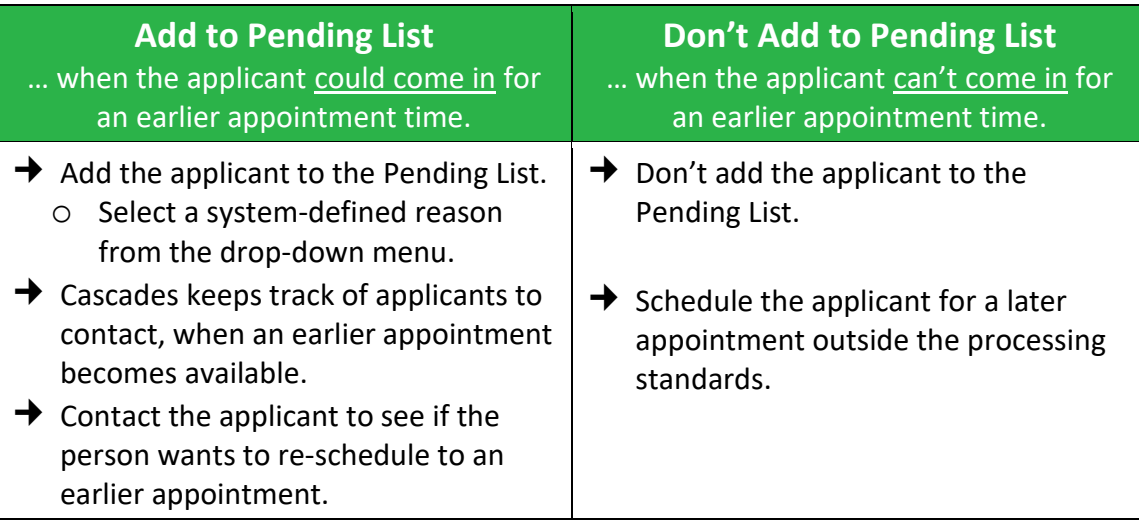

## <span id="page-9-0"></span>**Policy Topics**

Link: [Cascades Policies and Procedures Manual](https://www.doh.wa.gov/ForPublicHealthandHealthcareProviders/PublicHealthSystemResourcesandServices/LocalHealthResourcesandTools/WIC/Cascades/PolicyProcedures) 

#### <span id="page-9-1"></span>SEARCH STATEWIDE FOR DUAL PARTICIPATION

 Staff must complete a statewide search before adding an applicant or participant to make sure they aren't already a participant in Washington State.

Reference: Cascades Volume 1, Chapter 3 – Application and Processing Standards

#### <span id="page-9-2"></span>DOCUMENT DATE OF BIRTH (DOB) FOR PARENT GUARDIANS, CARETAKERS, AND **PROXIES**

- Staff must document the DOB for all Parent Guardians, Caretakers, and Proxies.
	- o Staff can issue a WIC Card to Parent Guardians, Caretakers or Proxies.
	- $\circ$  The card holder's date of birth must be documented in Cascades in order for the person to activate the WIC Card and set a PIN.
- Staff aren't required to document ID for Parent Guardians (unless the person is a participant), Caretakers, and Proxies.

Reference: Cascades Volume 1, Chapter 18 – Certification

#### <span id="page-9-3"></span>MARITAL STATUS AND EDUCATION LEVEL

- Staff must not ask about or document marital status and education level.
	- o WIC doesn't need this information to certify participants and asking for it could give the impression of discriminatory practices.

Reference: Cascades Volume 1, Chapter 18 – Certification

#### <span id="page-9-4"></span>PROCESSING STANDARDS AND PENDING LIST

- 10 day processing standards for: Pregnant, Breastfeeding, Infants, and Migrants
- 20 day processing standards for: Children, Non-Breastfeeding Postpartum
- Staff use a Pending List to track applicants scheduled past the processing standards and offer an earlier appointment if one becomes available.

Reference: Cascades Volume 1, Chapter 3 – Application and Processing Standards

## <span id="page-10-0"></span>**WIC Connects for Cascades**

We interact with our participants a lot, especially around scheduling! Cascades asks us to think about schedules and appointments in new ways. We know scheduling may take a little longer for us as we learn. This gives us an opportunity to think about how to continue engaging our participants while finding and making appointments in Cascades.

Fortunately for Washington WIC staff, many of you've been providing participantcentered services for several years. You've created connections with your participants and these relationships will help your participants understand when it takes a little more time for you to help them.

It's OK to let the participant know you're learning something new. For example, "I'm looking for an appointment time for you in our new scheduling system. I appreciate your patience while I'm learning and taking a little longer to make your appointment."

Three things you'll want to know about WIC Connects skills while learning the Cascades Scheduler:

- 1. **Engaging with your participants is the most important thing.** If you feel frustrated, they'll feel it too. Remember, there's some grace given for learning.
- 2. **People always appreciate a little humor.** Like the saying goes: "Laugh and the world laughs with you."
- 3. **What isn't changing about WIC is all the sweet and joyful moments with families and their children.** Stay present, don't be afraid to ask for help, and find something to laugh or be happy about.

We're confident the great customer service you've built with your participants will continue with Cascades and learning a new system.

## <span id="page-11-0"></span>**Tools**

The following pages contain tools you may find helpful for learning about appointments and the Master Calendar in Cascades.

#### <span id="page-11-1"></span>TOOL 1: CASCADES APPOINTMENT TYPES

Cascades doesn't have a Flowsheet like Client Services. Instead, Cascades has a really helpful feature that suggests appointment types and default appointment durations.

Cascades also suggests when to schedule the appointment to meet federal processing standards, nutrition education contact requirements, and assure the participant receives food benefits without interruption.

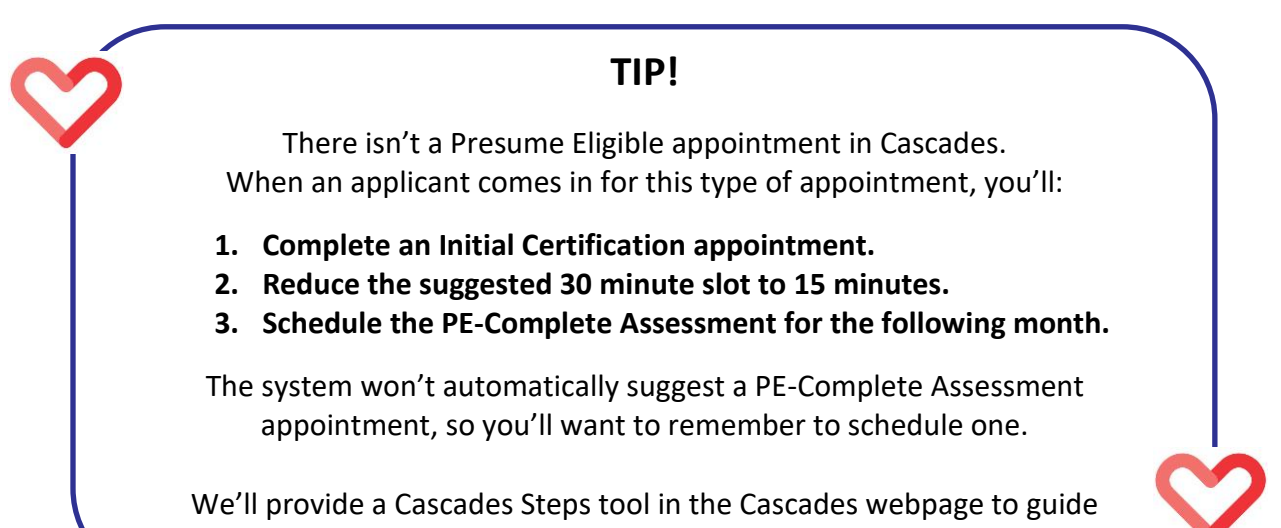

you.

See the next page for a table comparing Client Services and Cascades appointment types.

#### Tool 1: Cascades Appointment Types

#### **System-defined Appointment Types**

- These appointment types are pre-programmed into Cascades.
- Cascades suggests one of these appointment types based on the participant's needs.
- You can use a system-defined appointment or choose a non-system defined appointment from the drop-down menu.

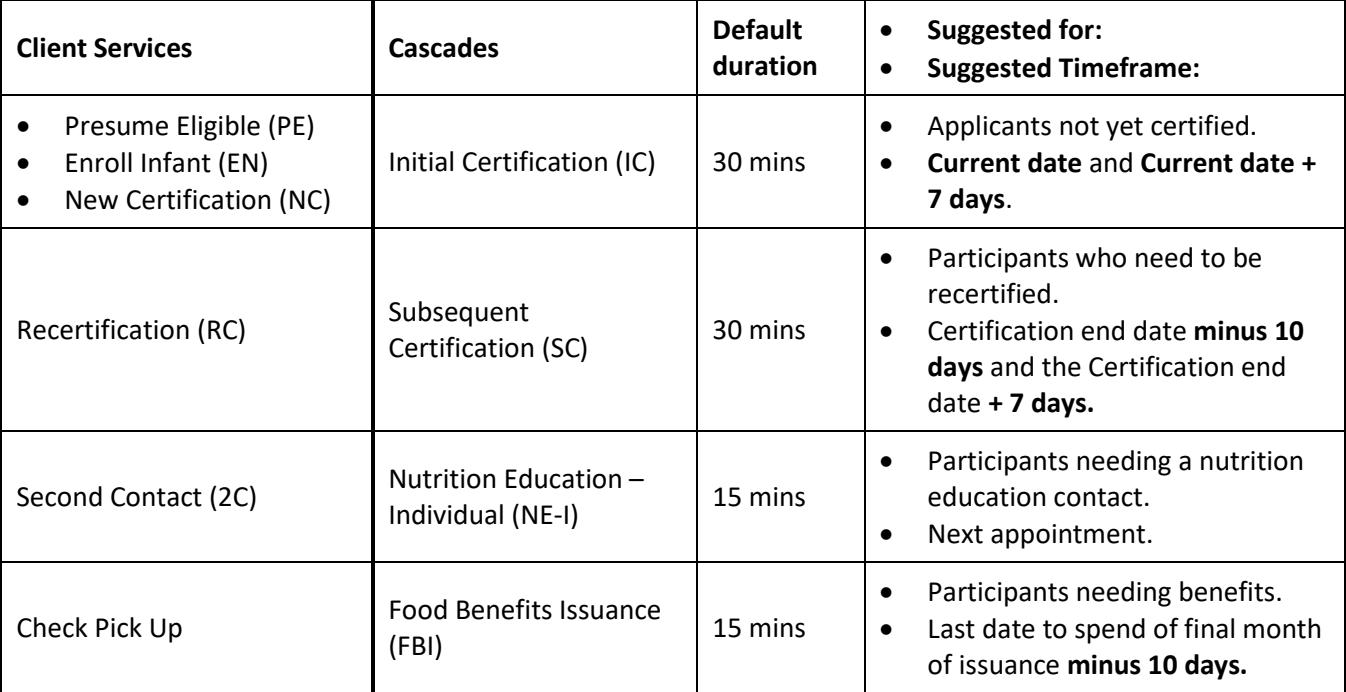

#### **Non-system-defined Appointment Types**

- Washington WIC added these appointment types to Cascades.
- Cascades won't automatically suggest these appointment types, but staff can choose them from the drop-down menu.

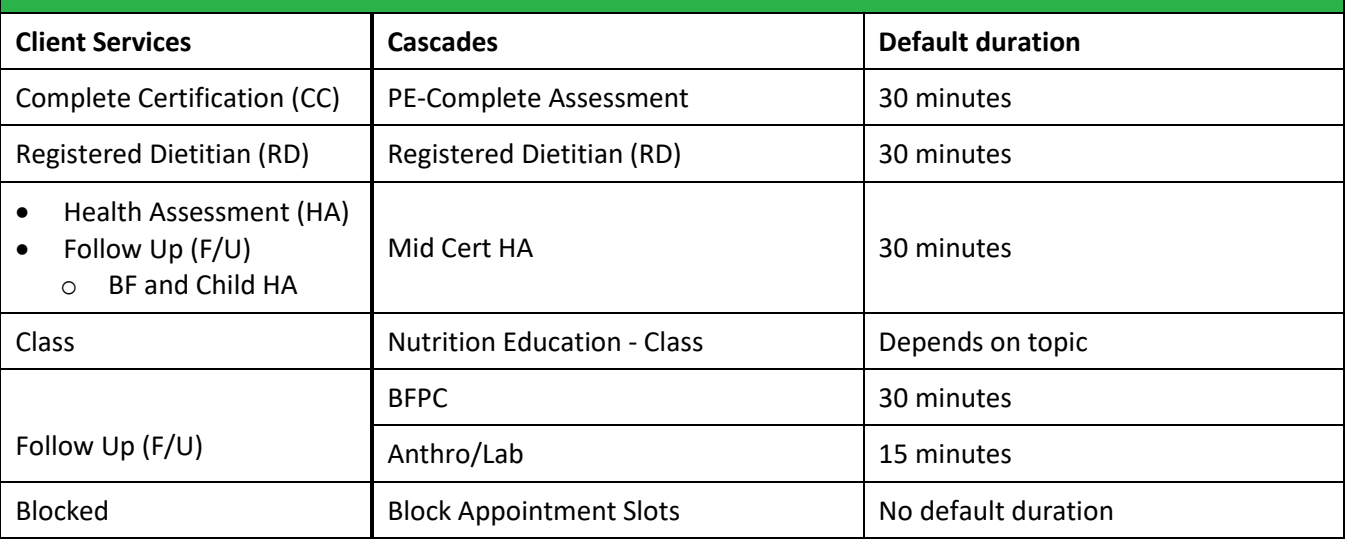

#### <span id="page-13-0"></span>TOOL 2: MASTER CALENDAR COLOR LEGEND

The Master Calendar has many new symbols and color-coding. You can use this tool as a reference when working with the calendar.

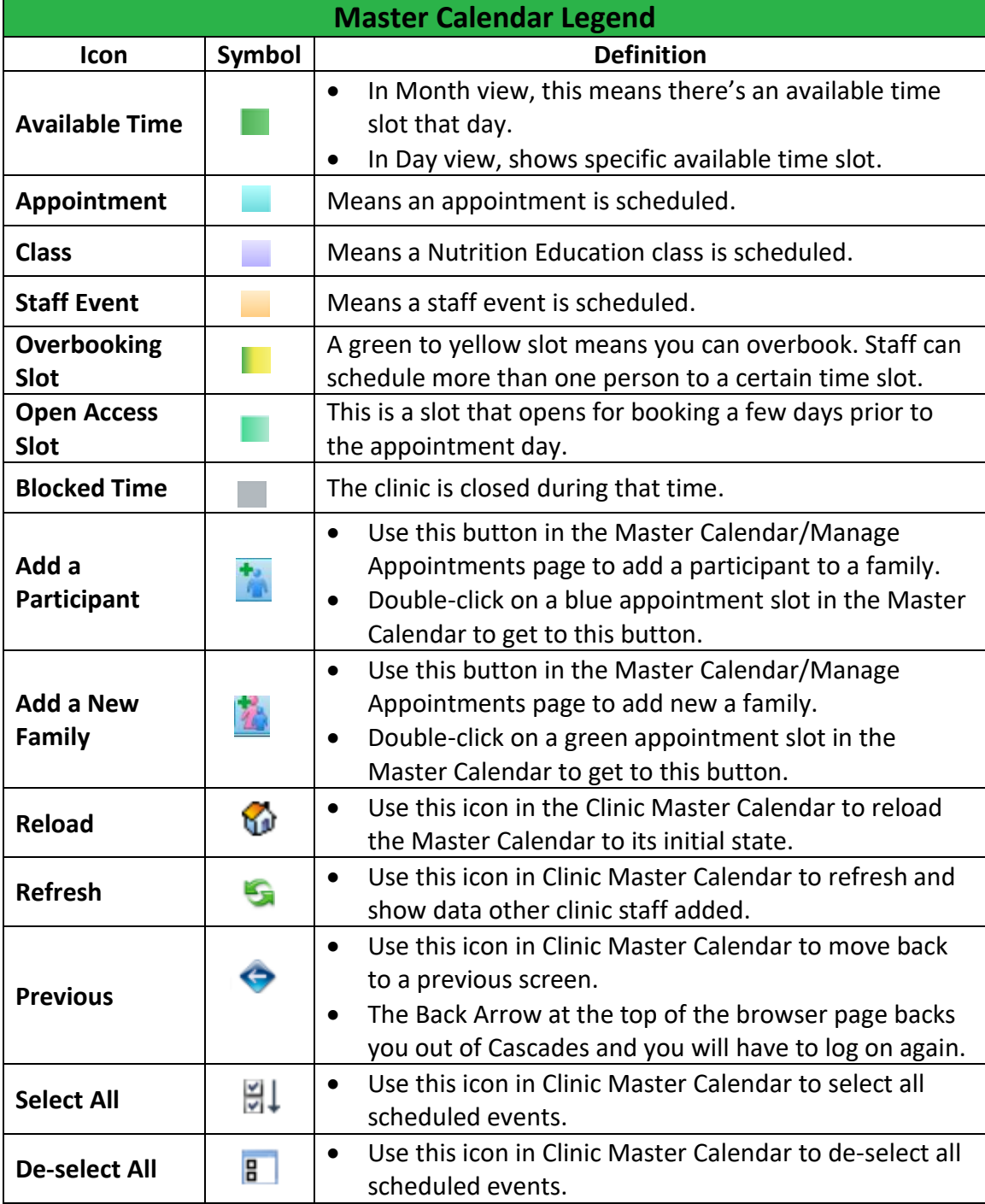